### **INTRODUCTION**

**About operation examples, please refer to the attached sheet. Refer to the number on the right of each title for use.** After reading this manual, store it in a convenient location for future

reference.

### **Operational Notes**

To ensure trouble-free operation, please observe the following points:

1. Do not carry the calculator in the back pocket of slacks or trousers.

2. Do not subject the calculator to extreme temperatures. 3. Do not drop it or apply excessive force.

4. Clean only with a soft, dry cloth.

5. Do not use or store the calculator where fluids can splash onto it.

♦ Press the RESET switch only in the following cases:

**/ :** Appears when the entire equation cannot be displayed. Press  $\boxed{\blacktriangle}$  to see the remaining (hidden) section.

- When using for the first time
- After replacing the batteries
- To clear all memory contents

• When an abnormal condition occurs and all keys are inoperative.

If service should be required on this calculator, use only a SHARP servicing dealer, SHARP approved service facility, or SHARP repair service where available.

 $HYP$  : Indicates that  $\boxed{\hbar v_p}$  has been pressed and the hyperbolic functions are enabled. If  $\overline{2ndF}$   $\overline{arctupp}$  are pressed, the symbols "**2ndF HYP**" appear, indicating that inverse hyperbolic functions are enabled.

**ALPHA:** Indicates that  $\overline{2ndF}$   $\overline{ALPHA}$  or  $\overline{STO}$   $(\overline{RCL})$  has been pressed, and entry (recall) of memory contents and recall of statistics can be performed.

**FIX/SCI/ENG:** Indicates the notation used to display a value and changes each time  $(2ndF)$  (FSE) are pressed.

**Hard Case**

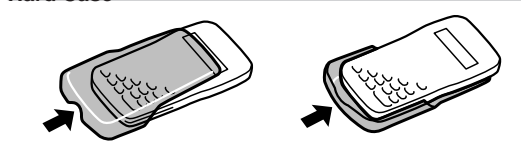

### **DISPLAY**

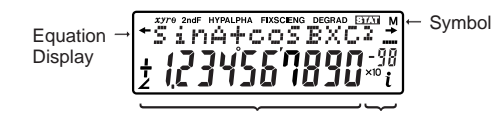

Mantissa Exponent

(During actual use not all symbols are displayed at the same time.) If the value of mantissa does not fit within the range ±0.000000001 – ±9999999999, the display changes to scientific notation. The display mode can be changed according to the purpose of the calculation.

Functions that are printed in orange above the key require  $[2ndF]$  to be pressed first before the key. Numbers are not shown as keys, but as ordinary numbers.

There are three clearing methods as follows: Clearing Entry M<sup>\*1</sup> A-D, X, Y<sup>\*2</sup>

- *xy***/***r*<sup>θ</sup> **:** Indicates the mode of expression of results in the complex calculation mode. **2ndF** : Appears when  $\overline{2ndF}$  is pressed, indicating that the func-
- tions shown in orange are enabled.

- Press  $\Box$  or  $\Box$  to move the cursor. You can also return to the equation after getting an answer by pressing  $\blacktriangleright$  ( $\blacktriangleleft$ )). See below for Multi-line playback function.
- If you need to delete a number, move the cursor to the number you wish to delete then press  $\overline{\triangle E}$ . The number under the cursor will be deleted.
- If you need to insert a number, move the cursor to the place immediately after where you wish to insert the number then enter the number.

**DEG/RAD/GRAD:** Indicates angular units and changes each time G is pressed.

**STAT** : Appears when statistics mode is selected.

This calculator is equipped with a function to recall previous equations. Equations also include calculation ending instructions such as "=" and a maximum of 142 characters can be stored in memory. When the memory is full, stored equations are deleted in the order of the oldest first. Pressing  $\boxed{\blacktriangle}$  will display the previous equation and the answer. Further pressing  $\boxed{\blacktriangle}$  will display preceding equations (after returning to the previous equation, press  $\boxed{\blacktriangledown}$  to view equations in order). In addition,  $[2ndF]$  an be used to jump to the oldest equation.

• The multi-line memory is cleared by the following operations:  $\boxed{\text{CAD}}$ ,  $\boxed{\text{CAD}}$ ,  $\boxed{\text{2ndF}}$   $\boxed{\text{OFF}}$  (including the Automatic Power Off feature), mode change, RESET,  $[2ndF]$ <sup>[AANDOM]</sup>,  $[2ndF]$ <sup>[ANS</sup>], constant calculation, differential/integral calculation, angle conversion/ change, N-base conversion, coordinate conversion, numerical value storage to the temporary memories and independent memory, and input/deletion of statistical data.

- **M :** Indicates that a numerical value is stored in the independent memory. **:** Appears when the calculator shows the angle as a result
- in the complex calculation mode. *i* **:** Indicates an imaginary number is being displayed in the complex calculation mode.

This calculator performs operations according to the following priority:<br>① ∠ ② Functions preceded by their argument (x<sup>-1</sup>, x<sup>2</sup>, n!, etc.) ③

## **BEFORE USING THE CALCULATOR**

### **Key Notation Used in this Manual**

In this manual, key operations are described as follows:

Y<sup>x</sup>,  $\sqrt[4]{ }$  (4) Implied multiplication of a memory value (2Y, etc.) 5 <br>Functions followed by their argument (sin, cos, etc.) 6 Implied multiplication of a function (2sin30, etc.) ⑦ ոCr, ոPr ⑧  $\times$ , ÷ ⑨ +, –<br>⑩ AND ⑪ OR, XOR, XNOR ⑫ =, M+, M–, ⇒M, ▶DEG, ▶RAD,  $\blacktriangleright$  GRAD, DATA, CD,  $\rightarrow$ r $\theta$ ,  $\rightarrow$ xy and other calculation ending instruction

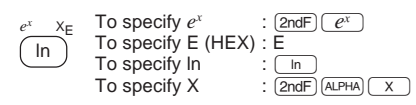

The closing parenthesis  $\Box$  just before  $\boxed{=}$  or  $\boxed{\mathsf{M}+}$  may be omitted.

#### **Constant Calculations (3)** • In the constant calculations, the addend becomes a constant

### **Power On and Off**

### **Clearing Methods**

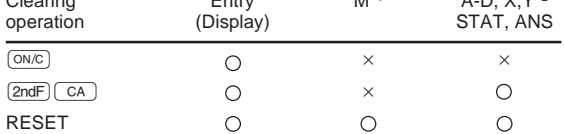

O: Clear  $\times$ : Retain

Independent memory M.

y [When performing integral calculations] Integral calculations, depending on the integrands and subintervals included, require longer calculation time. During calculation, "Calculating!" will be displayed. To cancel calculation, press  $\overline{ONC}$ . In addition, please note that there will be greater integral errors when there are large fluctuations in the integral values during minute shifting of the integral range and for periodic functions, etc., where positive and negative integral values exist der

x o X1

 $\lambda$ I J

 $\frac{b-a}{N}$ 

\*2 Temporary memories A-D, X and Y, statistical data, and last answer memory.

#### $f'(x) =$  $f(x+\frac{dx}{2})-f(x-\frac{dx}{2})$ Differential calculation:

### **Editing the Equation**

#### **Multi-line Playback function (1)**

Each time  $\boxed{\text{2ndF}}$   $\boxed{\text{DRG}}$  are pressed, the angular unit changes in sequence.

- There are two modes of expression of the results of complex number calculations.
- 1 Rectangular coordinate mode. (*xy* appears on the display.)
- $\frac{2ndF(-xy)}{2Polar coordinate mode.}$  (*rθ* appears on the display.)<br> $\frac{2ndF(-y)}{2pF(-y)}$

#### **Priority Levels in Calculation**

tics mode (press  $(2ndF)(MODE)$  $(2)$ )  $\boxed{\circ}$  (STAT 0) : Single-variable statistics 1 (STAT 1) : Linear regression calculation 2 (STAT 2) : Quadratic regression calculation

3 (STAT 3) : Exponential regression calculation 4 (STAT 4) : Logarithmic regression calculation

- 5 (STAT 5) : Power regression calculation
- 6 (STAT 6) : Inverse regression calculation

• If parentheses are used, parenthesized calculations have prec-edence over any other calculations.

# **SHARP**

### **EL-520V** MODEL SCIENTIFIC CALCULATOR

## **SCIENTIFIC CALCULATIONS**

Press  $\boxed{\text{2ndF}}$  (MODE)  $\boxed{0}$  to select the normal mode In each example, press  $\overline{\text{ONC}}$  to clear the display. And if the FIX, SCI, or ENG indicator is displayed, clear the indicator by press $ing$   $(2ndF)$   $(FSE)$ 

### **Arithmetic Operations (2)**

In this calculator, the following three angular units can be specified.

Normal mode (NORMAL):  $(2ndF)(MODE)$  0 Used to perform arithmetic operations and function calculations.

Complex number mode (CPLX):  $[2ndF]$  (MODE) [1

- Subtraction and division are performed in the same manner. For multiplication, the multiplicand becomes a constant.
- When performing calculations using constants, constants will be displayed as K.
- **Functions (4)**
- Refer to operation examples of each function. • Before starting calculation, specify the angular unit.
- The results of inverse trigonometric functions are displayed within the following range:

y x b  $x_0$  y x  $\widetilde{\mathsf{x}_1}$   $\qquad$   $\mathsf{x}$ a  $\epsilon$ 1 43 x x

a t **j|**b

1 3 S=—*h*{ƒ(*a*)+4{ƒ(*a*+*h*)+ƒ(*a*+3*h*)+······+ƒ(*a*+(N–1)*h*)} ſ I I I I l N=2*n a* ≤ *x* ≤ *b h*= +2{ƒ(*a*+2*h*)+ƒ(*a*+4*h*)+······+ƒ(*a*+(N–2)*h*)}+*f*(*b*)}

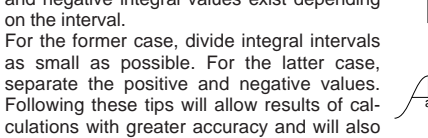

shorten the calculation time.

### **Random Numbers**

A pseudo-random number with three significant digits can be generated by pressing  $(2ndF)$   $[RANDOM]$  = . To generate the next random  $\frac{1}{\sqrt{2}}$ . You can perform this function in the normal and statistics modes. (You cannot perform this function while you are using the N-Base function.)

• Within the ranges specified, this calculator is accurate to ±1 in the least significant digit of the mantissa. When performing continuous calculations (including chain calculations), errors accu-

If the absolute value of an entry or a final or intermediate result of a calculation is less than  $10^{-99}$ , the value is considered to be 0 in

• Random numbers use memory Y. Each random number is generated on the basis of the value stored in memory Y (pseudorandom number series).

### **Angular Unit Conversions (6)**

In case you store an infinite decimal in the memory, recall it as a variable to obtain accurate answers.

### **Memory Calculations (7)**

The calculation result obtained by pressing  $\equiv$  or any other calculation ending instruction is automatically stored in the last answer memory.

### **COMPLEX NUMBER CALCULATIONS (14)**

To carry out addition, subtraction, multiplication, and division using complex numbers, press  $(2ndF)(MODE)$  to select the complex number mode.

• Random numbers .................. Y memory ..... X memory, Y memory

### **Complex number entry**

- In all cases, a total of up to 10 digits including integer, numera-<br>tor, denominator and the symbol ( $\Gamma$ ) can be entered.
- If the number of digits to be displayed is greater than 10, the
- number is converted to and displayed as a decimal number. A decimal number, variable, or exponent cannot be used in a fraction.
- 1 Rectangular coordinates or x-coordinate x-coordinate + + y-coordinate Üy-coordinate  $(i)$
- 2 Polar coordinates
- $r\left(\begin{array}{c} \angle \end{array}\right)\theta$
- r: absolute value
- θ: argument
- Upon changing to another mode, the imaginary portion of any complex number stored in the independent memory (M) will be cleared.
- A complex number expressed in rectangular coordinates with the y-value equal to zero, or expressed in polar coordinates with the angle equal to zero, is treated as a real number.

### **Linear regression calculation (16)** Statistics of  $\circled{1}$  and  $\circled{2}$  and, in addition, estimate of *y* for a given *x*

### **STATISTICAL CALCULATIONS**

Statistical calculations are performed in the statistics mode. Press  $\frac{\sqrt{2ndF}\sqrt{MODE(2)}}{2}$  to select the statistics mode. This calculator per-<br>forms the seven statistical calculations indicated below. After selecting the statistics mode, select the desired sub-mode by pressing the number key corresponding to your choice. When changing to the statistical sub-mode, press the correspond-

When performing calculations using a, b and c, only one numeric value can be held.

ing number key after performing the operation to select the statis-

Press  $(ON)$  to turn the calculator on, and  $(2ndF)$   $(OFF)$  to turn it off.

2 are pressed. Before entering new data, clear the memory Entered data are kept in memory until  $(2ndF)$   $(CA)$  or  $(2ndF)$  (MODE) contents.

### [Data Entry]

- Single-variable data
- Data (DATA)
- Data  $(x, y)$  frequency  $(DATA)$  (To enter multiples of the same data)

### Two-variable data

Data Data *x x*  $(x,y)$  $\frac{(x,y)}{(x,y)}$  Data Data *y y*  $\frac{(\overline{DATA})}{(\overline{x},y)}$  *frequency*  $(\overline{DATA})$  (To enter multiples of the same data *x* and *y*.)

#### [Data Correction]

Correction prior to pressing  $\overline{DATA}$ :<br>Delete incorrect data with  $\overline{(ON/C)}$ .

### Correction after pressing  $(DATA)$ :

Press  $\Box$  to confirm the latest entry and press  $\boxed{\text{and}}$   $\boxed{\text{CD}}$  to delete it.

### **Statistical Calculation Formulas (18)**

• Replace both batteries at the same time. Do not mix new and old batteries.

Refer also to the operation examples sheet.

If the display has poor contrast or nothing appears on the display even when  $\overline{{\rm ONC}}$  is pressed in dim lighting, it is time to replace the

In the statistical calculation formulas, an error will occur when: • the absolute value of the intermediate result or calculation result

- 
- 
- is equal to or greater than 1  $\times$  10<sup>100</sup>.<br>• the denominator is zero.<br>• an attempt is made to take the square root of a negative number.
- 

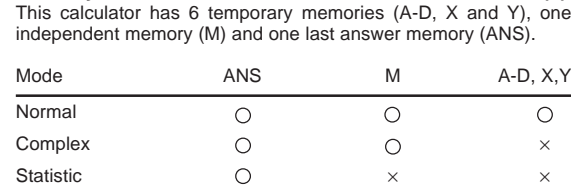

 $\bigcirc$ : Available  $\times$ : Unavailable

**ENGLISH**

**OPERATION MANUAL**

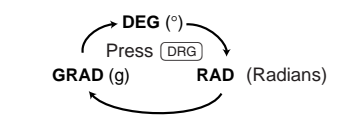

#### **Modify Function (13)**

Make sure that the display appears as shown below. If the display does not appear as shown, remove the batteries reinstall

In this calculator, all calculation results are internally obtained in scientific notation with up to 12 digits for the mantissa. However, since calculation results are displayed in the form designated by the display notation and the number of decimal places indicated, the internal calculation result may differ from that shown in the display. By using the modify function, the internal value is converted to match that of the display, so that the displayed value can be used without change in subsequent operations.

### **Determination of the Angular Unit**

**INITIAL SETUP**

#### **Mode Selection**

Used to perform arithmetic operations with complex numbers.

Statistic mode (STAT):  $[2ndF]$  (MODE)  $\boxed{2}$ Used to perform statistical calculations.

Conversion to each system is performed by the following keys:  $[2ndF]$   $\rightarrow$  BIN): Converts to the binary system. " $h$ " appears.

- $\boxed{\text{2ndF}}$  $\rightarrow \text{OCT}$ : Converts to the octal system. " $\boxed{\text{a}}$ " appears.
- 

 $\boxed{\text{2ndF}}$   $\rightarrow$  HEX): Converts to the hexadecimal system. " $H$ " appears.  $[2ndF]$   $\rightarrow$  DEC): Converts to the decimal system. " $\mathbf{a}$ ", " $\mathbf{a}$ ", and " $\mathbf{b}$ " disappear from the display.

When executing mode selection, temporary memories, statistical data and last answer memory will be cleared even when reselecting the same mode.

#### **Differential/Integral Functions (5)** Differential and integral calculations are only available in the normal

mode. For calculation conditions such as the x value in differential calculation or the initial point in integral calculation, only numerical values can be entered and equations such as  $2<sup>2</sup>$  cannot be specified. It is possible to reuse the same equation over and over again and to recalculate by only changing the conditions without re-entering the equation.

- When performing a calculation, the value stored in the X memory will be cleared.
- When performing a differential calculation, enter formula first and then enter *x* value in differential calculation and minute interval (d*x*). If a numerical value is not specified for minute interval,  $x\neq 0$  will be  $x\times 10^{-4}$  and  $x=0$  will be 10<sup>-4</sup> from the value of the numeric derivative.
- When performing a integral calculation, enter formula first and then enter a range of integral (*a*, *b*) and subintervals (n). If a numerical value is not specified for subintervals, calculation will be performed using n=100.

Since differential and integral calculations are performed based on the following equations, correct results may not be obtained, in certain rare cases, when performing special calculations which contain discontinuous points.

Integral calculation (Simpson's rule):

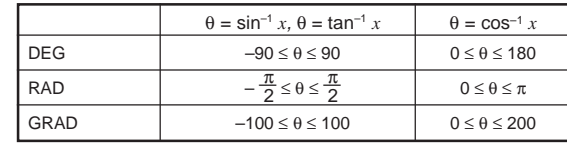

• The calculation result is automatically stored in memories X and Y. Value of *r* or *x*: X memory Value of θ or *y*: Y memory

**ERROR AND CALCULATION RANGES**

equation or press  $(0N/C)$  to clear the equation.

• An attempt was made to perform an invalid operation.<br>
Ex. 2  $\frac{2 \text{ and } -\text{ and } -\text{ and } -\text{ and } -\text{ and } -\text{.}}$ 

**Errors**

An error will occur if an operation exceeds the calculation ranges, or if a mathematically illegal operation is attempted. When an error occurs, pressing  $\overline{(\bullet)}$  (or  $\overline{(\bullet)}$ ) automatically moves the cursor back to the place in the equation where the error occurred. Edit the

The absolute value of an intermediate or final calculation result equals

The calculation ranges were exceeded while performing calculations

**Error Codes and Error Types**

or exceeds 10<sup>100</sup>.<br>• An attempt was made to divide by 0.

Syntax error (Error 1):

Calculation error (Error 2):

Depth error (Error 3): • The available number of buffers was exceeded. (There are 8 buffers\* for numeric values and 16 buffers for calculation instructions). \*4

buffers in STAT and the complex number mode.

An equation must be shorter than 142 characters.

Equation too long (Error 4):

• The equation exceeded its maximum input buffer (142 characters).

**Calculation Ranges (19)**

Refer also to the operation examples sheet.

mulate leading to reduced accuracy.

 $±10^{.99} - ±9.9999999999×10^{99}$  and 0.

• Calculation ranges

calculations and in the display.

[Temporary memories (A-D, X and Y)]

A stored value can be recalled as a value or variable for the use in equations.

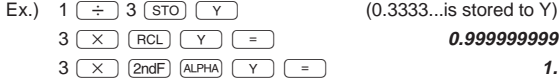

### [Independent memory (M)]

In addition to all the features of temporary memories, a value can be added to or subtracted from an existing memory value.

#### [Last answer memory (ANS)]

#### Note:

Calculation results from the functions indicated below are automatically stored in memories X or Y. For this reason, when using these functions, be careful with the use of memories X and Y.

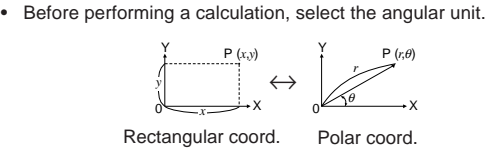

Temporary memories and last answer memory are cleared even when the same mode is reselected.

### **Chain Calculations (8)**

This calculator allows the previous calculation result to be used in the following calculation.

The previous calculation result will not be recalled after entering multiple instructions.

#### **Fraction Calculations (9)**

This calculator performs arithmetic operations and memory calculations using a fraction, and conversion between a decimal number and a fraction.

The following statistics can be obtained for each statistical calculation (refer to the table below):

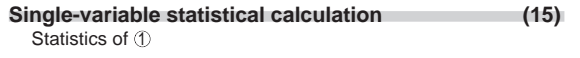

(estimate *y*´) and estimate of *x* for a given *y* (estimate *x*´)

## **Exponential regression, Logarithmic regression,**

• no solution exists in the quadratic regression calculation. Download from Www.Somanuals.com. All Manuals Search And Download.

**Power regression, and Inverse regression calculation** Statistics of  $\circled{1}$  and  $\circled{2}$ . In addition, estimate of *y* for a given *x* and estimate of *x* for a given *y*. (Since the calculator converts each formula into a linear regression formula before actual calculation takes place, it obtains all statistics, except coefficients *a* and *b*, from converted data rather than entered data.)

### **Quadratic regression calculation (17)**

Statistics of  $\overline{1}$  and  $\overline{2}$  and coefficients *a*, *b*, *c* in the quadratic regression formula  $(y = a + bx + cx^2)$ . (For quadratic regression calculations, no correlation coefficient (*r*) can be obtained.) When there are two *x*<sup> $\alpha$ </sup> values, press  $\boxed{2ndF}$ 

PRINTED IN CHINA / IMPRIMÉ EN CHINE 00LUP (TINSK0435EHZZ)

#### **Time, Decimal and Sexagesimal Calculations (11)** Conversion between decimal and sexagesimal numbers can be performed. In addition, the four basic arithmetic operations and memory calculations can be carried out using the sexagesimal system.

### **Coordinate Conversions (12)**

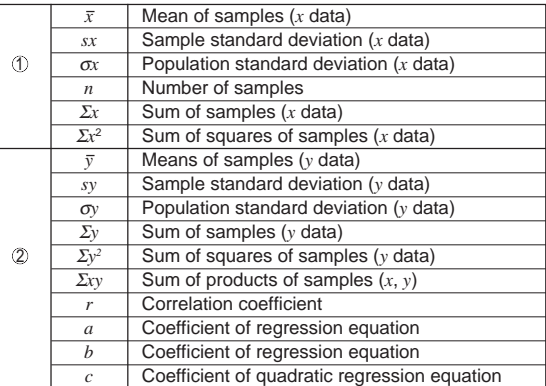

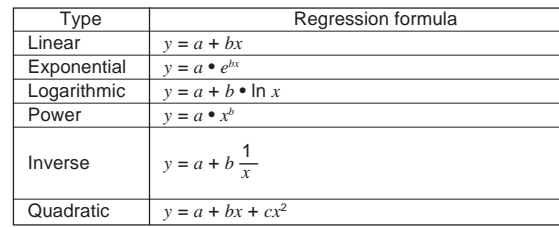

**Selecting the Display Notation and Decimal Places**

The calculator has four display notation systems for displaying calculation results. When FIX, SCI, or ENG symbol is displayed, the number of decimal places can be set to any value between 0 and 9. Displayed values will be reduced to the corresponding number of digits.

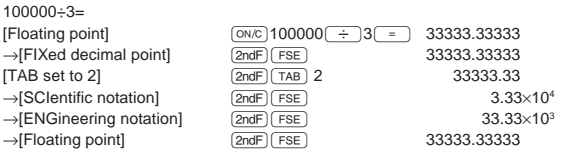

• If the value for floating point system does not fit in the following range, the calculator will display the result using scientific notation system:

0.000000001 ≤ | *x* | ≤ 9999999999

**BATTERY REPLACEMENT Notes on Battery Replacement**

Improper handling of batteries can cause electrolyte leakage or explosion. Be sure to observe the following handling rules:

• Make sure the new batteries are the correct type.

• When installing, orient each battery properly as indicated in the

calculator.

**When to Replace the Batteries**

batteries. **Caution**

• Keep batteries out of the reach of children.

1. Turn the power off by pressing  $(2ndF)$  (OFF).

• Exhausted batteries left in the calculator may leak and damage

the calculator.

**Replacement Procedure**

2. Remove two screws. (Fig. 1)

3. Slide the battery cover slightly and lift it to remove.

 $(Fig. 1)$  (Fig. 2)

4. Remove the used batteries by prying them with a ball-point pen

or other similar pointed device. (Fig. 2)

5. Install two new batteries. Make sure the "+" side facing up.

Explosion risk may be caused by incorrect handling. • Batteries must be replaced only with others of the same type. • Do not throw batteries into a fire as they may explode.

6. Replace the cover and screws. 7. Press the RESET switch (on the back).

them and check the display once again.

**Automatic Power Off Function**

This calculator will turn itself off to save battery power if no key is

pressed for approximately 10 minutes.

**SPECIFICATIONS**

Calculations: Scientific calculations, complex number

calculations, statistical calculations, etc.

IJ.

Internal calculations: Mantissas of up to 12 digits Pending operations: 16 calculations 8 numeric values

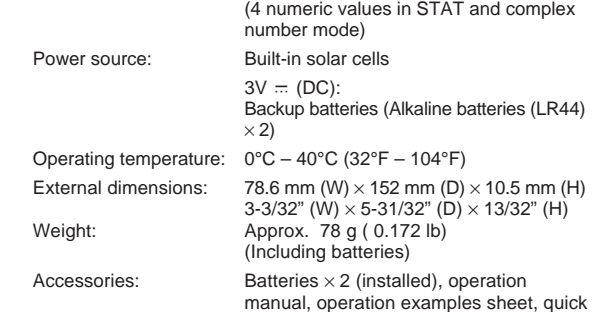

reference card and hard case

### **FOR MORE INFORMATION ABOUT THIS CALCULATOR**

Visit our Web site. http://sharp-world.com/calculator/

## **Binary, Octal, Decimal, and Hexadecimal Operations**

**(N-Base) (10)** This calculator can perform conversions between numbers expressed in binary, octal, decimal and hexadecimal systems. It can also perform the four basic arithmetic operations, calculations with parentheses and memory calculations using binary, octal, decimal, and hexadecimal numbers. In addition, the calculator can carry out the logical operations AND, OR, NOT, NEG, XOR and XNOR on binary, octal and hexadecimal numbers.

Conversion is performed on the displayed value when these keys are pressed.

Note: In this calculator, the hexadecimal numbers A – F are entered by pressing  $\left(\frac{1}{dx}\right), \left(\frac{y}{y}\right), \left(\frac{z}{x^2}\right), \left(\frac{1}{\log x}\right), \left(\frac{z}{y}\right), \left(\frac{z}{y}\right),$  and  $\left(\frac{1}{\log x}\right),$ and displayed as follows:

```
A \rightarrow B, B \rightarrow b, C \rightarrow \ell, D \rightarrow d, E \rightarrow \ell, F \rightarrow \ell
```
In the binary, octal, and hexadecimal systems, fractional parts cannot be entered. When a decimal number having a fractional part is converted into a binary, octal, or hexadecimal number, the fractional part will be truncated. Likewise, when the result of a binary, octal, or hexadecimal calculation includes a fractional part, the fractional part will be truncated. In the binary, octal, and hexadecimal systems, negative numbers are displayed as a complement.

Free Manuals Download Website [http://myh66.com](http://myh66.com/) [http://usermanuals.us](http://usermanuals.us/) [http://www.somanuals.com](http://www.somanuals.com/) [http://www.4manuals.cc](http://www.4manuals.cc/) [http://www.manual-lib.com](http://www.manual-lib.com/) [http://www.404manual.com](http://www.404manual.com/) [http://www.luxmanual.com](http://www.luxmanual.com/) [http://aubethermostatmanual.com](http://aubethermostatmanual.com/) Golf course search by state [http://golfingnear.com](http://www.golfingnear.com/)

Email search by domain

[http://emailbydomain.com](http://emailbydomain.com/) Auto manuals search

[http://auto.somanuals.com](http://auto.somanuals.com/) TV manuals search

[http://tv.somanuals.com](http://tv.somanuals.com/)